<span id="page-0-0"></span>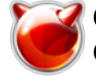

# **Quagga - превращение сервера в полнофункциональный маршрутизатор**

Опубликовано muff в Чт, 2009-08-27 01:38

Немного общей информации для начала... Quagga — пакет программного обеспечения, позволяющий превратить обычный компьютер в маршрутизатор TCP/IP с поддержкой разнообразных протоколов маршрутизации. Поддерживаются следующие протоколы маршрутизации:

- [статическая маршрутизация;](#page-0-0)
- Routing Information Protocol (RIP): v1, v2, v3
- [Open Shortest Path First](#page-0-0) (OSPF): v2, v3
- [Border Gateway Protocol](http://muff.kiev.ua/content/nastraivaem-border-gateway-protocol-c-pomoshchyu-quagga) [1] (BGP): v4

На данный момент возникла необходимость в статической маршрутизации. Соответственно опишем установку и начальную настройку демона zebra.

Устанавливаем quagga из портов:

# **cd /usr/ports/net/quagga/** # **make install clean**

Как видим из предложеных опций, в последних версиях появилась поддержка протокола IS-IS (Intermediate System to Intermediate System). Но поскольку поддержка данного протокола находится в експериментальном режиме, то пока откажемся от его установки. По ходу, все опции оставляю по умолчанию.

По завершению установки добавляем необходимость запуска quagga и демона zebra при запуске системы:

**# cat /etc/rc.conf | grep quagga** quagga\_enable="YES" quagga\_daemons="zebra" watchquagga\_enable="YES" watchquagga\_flags="-dz -R '/usr/local/sbin/zebra -d;' zebra"

Watchquagga - это дополнение к quagga. Мониторит доступность указаных демонов quagga, и в случае, если демон не отвечает - перезапускает его.

Создаем каталог, где будут лежать конфигурационные файлы наших демонов маршрутизации. Создаем файл конфигурации для демона статической маршрутизации zebra, выставляем необходимые права:

# **touch /usr/local/etc/quagga/zebra.conf** # **chmod 600 /usr/local/etc/quagga/zebra.conf** # **chown -R quagga:quagga /usr/local/etc/quagga**

Наполняем файл следующим содержимым:

**# cat /usr/local/etc/quagga/zebra.conf**

password pass1 enable password pass2 Дело в том, что подключаться к демону маршрутизации для последующей настройки мы будем по виртуальному терминалу, а в случае, если пароль не задан, то терминал это подключение отбросит (требование безопасности).

Кстати, не помешает создать каталог, где будет хранить свои логи quagga:

## # mkdir /var/log/guagga # chown quagga:quagga /var/log/quagga

Запускаем quagga и пробуем подключиться к запущеному демону:

# sh /usr/local/etc/rc.d/guagga start Starting zebra. # telnet localhost zebra Trying 127.0.0.1... Connected to localhost. Escape character is '^1'. Hello, this is Quagga (version 0.99.14). Copyright 1996-2005 Kunihiro Ishiguro, et al. **User Access Verification** 

Password<sup>.</sup>  $>$  enable Password:  $\boldsymbol{t}$ 

Консоль управления полностью идентична Cisco CLI. Поэтому многим будет знакома. Если же нет - смотрите комментарии к набираемым командам (выделено красным).

Итак, мы уже подлючены к виртуальной консоли. Начнем настройку:

Перейдем в режим глобальной конфигурации:

## $\#$  configure terminal

Обратите внимание на то, что изменилось приглашение командной строки. Это как-бы подсказка, в каком режиме мы находимся...

 $\sqrt{\text{config}}$ 

Первым делом дадим название даному роутеру, чтобы не путаться в последующем, в каком из демонов маршрутизации мы находимся, и на каком из роутеров. Обычно название я даю, исходя из демона маршрутизации и названия роутера.

#### (config)# hostname zebra-router

zebra-router(config)#

Кстати, имейте ввиду, что все изменения конфигурации вступают в силу немедленно после ввода команды!

Дальше рекомендую включить сервис шифрования паролей. Не очень хорошо то, что они хранятся в открытом виде.

zebra-router(config)# service password-encryption

Настроим логирование:

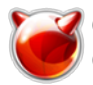

# zebra-router(config)# log stdout

### |zebra-router(config)# log file /var/log/guagga/zebra.log

Вроде пока все гуд... Сохраним текущую конфигурацию (ведь на данный момент все изменения хранятся в оперативной памяти).

#### İzebra-router(config)# exit

zebra-router# write memory Configuration saved to /usr/local/etc/guagga/zebra.conf

Посмотрим что у нас получилось:

#### zebra-router# show startup-config

! Zebra configuration saved from vtv 2009/09/22 15:24:43

lhostname zebra-router password 8 bldv6GGF2OMTg enable password 8 4D7IL52IMOH4O log file /var/log/guagga/zebra.log log stdout service password-encryption

interface em0 ipv6 nd suppress-ra

interface Io0

interface re0 ipv6 nd suppress-ra

interface re1 ipv6 nd suppress-ra

ip forwarding

line vty

zebra-router#

Для добавления статического маршрута необходимо в режиме глобальной конфигурации набить команду:

zebra-router(config)# ip route x.x.x.x/x y.y.y.y

Где х.х.х.х/х - адрес сети, для которой необходимо изменить маршрут, у.у.у.у - адрес следующего хопа (ір следующего маршрутизатора). Вместо ір-адресса следующего хопа можно указывать интерфейс, в который перенаправлять пакеты.

Просмотреть текущий маршрут к хосту можно командой show ip route (чтобы просмотреть все текущие маршруты, команду набиваем без ключей):

zebra-router# show ip route v.v.v.v Routing entry for x.x.x.x/x Known via "static", distance 1, metric 0, best

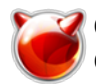

## $*$  z.z.z.z, via tun0

## **OSPF**

Собственно продолжим "терзать" quagga. Есть необходимость организовать обмен маршрутами между роутерами по протоколу ospf [2]. Будем отталкиваться от того, что сам пакет уже установлен, zebra работает...

Создадим файл конфигурации демона ospfd, выставим ему необходимые права:

# touch /usr/local/etc/guagga/ospfd.conf # chmod 600 /usr/local/etc/quagga/ospfd.conf # chown -R quagga:quagga /usr/local/etc/quagga

Наполняем файл следующим содержимым:

 $\#$  cat /usr/local/etc/guagga/ospfd.conf

 $\sf{lossword}$   $\sf{pass1}$ enable password pass2

Изменяем данные rc.conf (добавляем поддержку ospfd):

# cat /etc/rc.conf | grep quagga quagga enable="YES" quagga daemons="zebra ospfd" watchquagga enable="YES" watchguagga flags="-dz -R '/usr/local/sbin/zebra -d; /usr/local/sbin/ospfd -d;' zebra ospfd"

Перезапускаем quagga:  $\#$  sh /usr/local/etc/rc.d/quagga restart ospfd not running? (check /var/run/quagga/ospfd.pid). Stopping zebra. Starting zebra. 2010/02/17 22:54:51 ZEBRA: can't get ip6forwarding value Starting ospfd.

Подключаемся к терминалу и приступаем к конфигурированию ospfd (соединение между роутерами реализовано по виртуальному интерфейсу vlan17).

Конфигурация Router1

# telnet localhost ospfd Trvina ::1... Trving 127.0.0.1... Connected to localhost. Escape character is '^1'. Hello, this is Quagga (version 0.99.15). Copyright 1996-2005 Kunihiro Ishiguro, et al. User Access Verification Password: > enable Password: Переходим в режим глобальной конфигурации # configure terminal Даем название роутеру, отталкиваясь от демона маршрутизации:

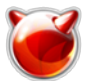

Опубликовано muff.kiev.ua (http://muff.kiev.ua)

**(config)# hostname ospfd-router1** Включаем шифрование паролей **ospfd-router1(config)# service password-encryption** Настройка логирования **ospfd-router1(config)# log stdout ospfd-router1(config)# log file /var/log/quagga/ospfd.log** Переход к конфигурированию демона ospf **ospfd-router1(config)# router ospf** Задаем идентификатор маршрутизатора **ospfd-router1(config-router)# ospf router-id 10.16.17.1** Какие сети будем анонсировать (непосредственно подключенные и статические маршруты) **ospfd-router1(config-router)# redistribute connected ospfd-router1(config-router)# redistribute static** Задаем идентификатор области, в которую входит подключенная сеть **ospfd-router1(config-router)# network 10.16.17.0/29 area 0.0.0.0 ospfd-router1(config-router)# exit** Приступаем к настройке интерфейса **ospfd-router1(config)# interface vlan17** Описание. Нужная штука, особенно если OSPF поднят на нескольких интерфейсах **ospfd-router1(config-if)# description Internal\_interface** Задаем "стоимость" канала. Используется при вычислении оптимального маршрута **ospfd-router1(config-if)# ip ospf cost 100** Промежуток времени в секундах, между передачей интерфейсом двух последовательных пакетов Hello **ospfd-router1(config-if)# ip ospf hello-interval 8** Время в секундах, по истечению которого соседний маршрутизатор считается неработающим. Время исчисляется от момента приема последнего пакета Hello от соседнего маршрутизатора. Значение этого параметра анонсируется в пакетах Hello. **ospfd-router1(config-if)# ip ospf dead-interval 24** Интервал времени в секундах по истечении которого маршрутизатор повторно отправит пакет на который не получил подтверждения о получении **ospfd-router1(config-if)# ip ospf retransmit-interval 4 ospfd-router1(config-if)# exit ospfd-router1(config)# exit ospfd-router1# write memory** Configuration saved to /usr/local/etc/quagga/ospfd.conf

 По аналогии конфигурируем Router2 (подразумевается, что quagga уже установлена, подготовительные манипуляции завершены, осталось только сконфигурить):

#### **# telnet localhost ospfd**

Trying ::1... Trying 127.0.0.1... Connected to localhost. Escape character is '^]'.

Hello, this is Quagga (version 0.99.15). Copyright 1996-2005 Kunihiro Ishiguro, et al. User Access Verification

Password: **> enable** Password: **# configure terminal (config)# hostname ospfd-router2 ospfd-router2(config)# service password-encryption**

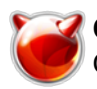

Опубликовано muff.kiev.ua (http://muff.kiev.ua)

**ospfd-router2(config)# log stdout ospfd-router2(config)# log file /var/log/quagga/ospfd.log ospfd-router2(config)# router ospf ospfd-router2(config-router)# ospf router-id 10.16.17.2 ospfd-router2(config-router)# redistribute connected ospfd-router2(config-router)# redistribute static ospfd-router2(config-router)# network 10.16.17.0/29 area 0.0.0.0 ospfd-router2(config-router)# exit ospfd-router2(config)# interface vlan17 ospfd-router2(config-if)# description Internal\_interface ospfd-router2(config-if)# ip ospf cost 100 ospfd-router2(config-if)# ip ospf hello-interval 8 ospfd-router2(config-if)# ip ospf dead-interval 24 ospfd-router2(config-if)# ip ospf retransmit-interval 4 ospfd-router2(config-if)# exit ospfd-router2(config)# exit ospfd-router2# write memory** Configuration saved to /usr/local/etc/quagga/ospfd.conf

Проверим теперь состояние ospf-сесии:

**ospfd-router2# show ip ospf neighbor**

 Neighbor ID Pri State Dead Time Address Interface RXmtL RqstL DBsmL 10.16.17.1 1 Full/Backup 18.859s 10.16.17.1 vlan17:10.16.17.2 0 0 0

Проверим, какие маршруты получены по OSPF:

**ospfd-router2# show ip ospf database**

OSPF Router with ID (10.16.17.2)

Router Link States (Area 0.0.0.0)

Link ID ADV Router Age Seq# CkSum Link count 10.16.17.1 10.16.17.1 497 0x80000005 0xf641 1 10.16.17.2 10.16.17.2 501 0x80000004 0xf63f 1

Net Link States (Area 0.0.0.0)

Link ID ADV Router Age Seq# CkSum 10.16.17.2 10.16.17.2 501 0x80000001 0xa303

AS External Link States

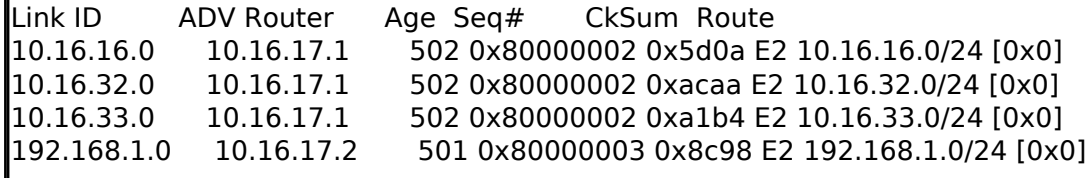

Базовая настройка завершена. Более подробно с протоколом OSPF можете ознакомиться [здесь](http://muff.kiev.ua/files/books/RFC-2328.pdf) [3].

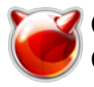

# **Источник (получено** *2025-05-30 08:46***):**

<http://muff.kiev.ua/content/quagga-prevrashchenie-servera-v-polnofunktsionalnyi-marshrutizator>

## **Ссылки:**

- [1] http://muff.kiev.ua/content/nastraivaem-border-gateway-protocol-c-pomoshchyu-quagga
- [2] http://ru.wikipedia.org/wiki/OSPF
- [3] http://muff.kiev.ua/files/books/RFC-2328.pdf